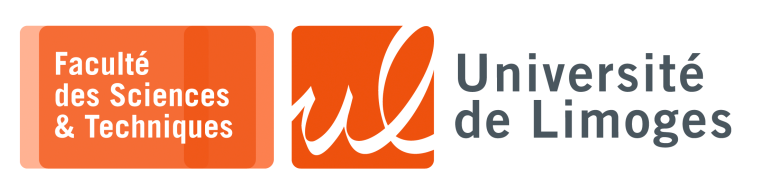

*Master 1ère année*

*Parallélisme & Applications*

Corrections TD n°4

#### *Programmation MPI*

## **Modèle Master/Worker**

## **Premier Source : la fonction main**

- ⊳ ligne 10 : MPI\_Init : cette fonction permet de « *connecter* » le processus à la machine parallèle et de définir les paramètres de l'application parallèle, en particulier le nombre de nœuds utilisés ; *Ce doit être la première instruction à exécuter*
- ⊳ ligne 11 : MPI\_Comm\_rank : cette fonction retourne le numéro du « processeur » courant au sein de l'application parallèle, ce qui permet d'en tenir compte dans l'algorithme ;
- ⊳ ligne 12 : MPI\_Comm\_size : cette fonction retourne le nombre de processeurs/processus utilisés dans la machine parallèle ;
- ⊳ ligne 33 : MPI\_Finalize : termine l'application parallèle.

# **Second source : la fonction mastercode**

- ⊳ ligne 12 : MPI\_Comm\_size : obtenir le nombre de nœuds de l'application parallèle ;
- ⊳ ligne 14 : on détermine combien de Workers vont s'exécuter dont on devra récupérer un résultat ;
- ⊳ ligne 19-21 : on tient compte du fait qu'il peut y avoir plus de nœuds dans la machine parallèle, le « *cluster* », que nécessaire dans l'application ;
- ⊳ ligne 22 à 33 : on transmets le travail à chaque nœud « worker » :
	- ⋄ ligne 24 : on détermine la borne min de la tranche de tableau que le worker va traiter ;
	- ⋄ ligne 25 : on détermine la borne max ;
	- ⋄ ligne 26-27 : on tient compte du fait que la dernière tranche pourrait dépasser la taille du tableau ;
	- ⋄ ligne 28 : MPI\_Send : on transmets au worker deux entiers : les bornes min et max de la tranche qu'il doit traiter et on utilise une étiquette de 1 (cette étiquette permet de distinguer au besoin différentes natures de messages) ;
	- *Ici, le destinataire est identifié de manière précise et unique par la variable who*
	- ⋄ ligne 35 à 65 : réception des résultats de la part des workers
		- ⋆ ligne 38 MPI\_Recv : on récupère un « long long » comme résultat de **n'importe quel** worker en indiquant MPI\_ANY\_SOURCE et en indiquant une étiquette de 1.
		- $\star$  ligne 46 : on récupère le numéro du nœud qui a envoyé le résultat ;
		- ⋆ ligne 47 : on fait la somme du résultat intermédiaire avec le résultat courant ;
		- ⋆ ligne 48 : on incrémente le nombre de résultats obtenus ;
		- $\star$  ligne 54 à 64 : s'il reste du travail à effectuer on le transmets au nœud qui vient de nous envoyer son résultat ;
	- ⋄ ligne 71 à 91 : on avertit chaque worker qu'il doit arrêter de travailler : on transmets un entier et un message avec une étiquette de 2 (différente de celle utilisée pour la transmission de travail) *Ici, le worker est spécifiquement désigné par son numéro*.
		- $\star$  lignes 72 : on transmet le message d'arrêt qui est reconnu par l'étiquette 2;
		- ⋆ lignes 84 : on reçoit du worker le nombre de traitements qu'il a effectué ;
- ⊳ ligne 92 à 98 : on affiche le résultat de la somme complète et celle reçue de chaque worker.

#### **Troisième source : la fonction workercode**

- ⊳ ligne 9 : on récupère son numéro au sein de l'application parallèle ;
- ⊳ ligne 14 : on reçoit les deux entiers en provenance du *master* en indiquant que l'on accepte nimporte quelle étiquette avec MPI\_ANY\_TAG ;
- ⊳ ligne 26 : si l'étiquette du message reçu est 2 alors on a terminé son travail ;
- ⊳ lignes 28 à 54 :
	- ⋄ lignes 32 à 33 : on calcule la somme locale pour la tranche de données entre la borne min et max reçues ;
	- ⋄ ligne 34 : on incrémente le nombre de traitement réalisé, c-à-d le nombre de tranches traités ;
	- ⋄ ligne 35 : on transmet le résultat obtenu au master en utilisant l'étiquette 1 pour le message ;
	- ⋄ ligne 40 : on reçoit un message depuis le master : soit une nouvelle tranche de tableau à traiter, soit un message d'arrêt ;
- ⊳ ligne 61 : on transmet au worker le nombre de traitements réalisés en utilisant l'étiquette 7.

La **structure de communication** correspond à celle présentée au début de la fiche : c'est le master qui distribue le travail à chaque worker et qui reçoit ensuite le résultat de ce travail pour le finaliser et l'afficher.